# PREGUNTAS *Menú i Volver SALIR*

### **COMPUTACIÓN Y TECNOLOGÍA PREGUNTAS**

- 1. ¿Con qué nombre se bautizó a la primera computadora y en qué año fue construida?
- 2. ¿Cuáles son los elementos fundamentales que constituyen una computadora?
- 3. ¿Qué dispositivos están integrados dentro del pequeño chip del microprocesador?
- 4. ¿Cuáles son los dos tipos de memoria electrónica que forman parte de una computadora?
- 5. A cambio de su mayor lentitud, ¿qué ventajas tienen los discos duros sobre la memoria electrónica?
- 6. ¿Cuáles son los tres tipos de discos ópticos que más se utilizan en computación?
- 7. ¿Cuáles son los elementos periféricos de entrada de información más utilizados en computación?
- 8. ¿Cuáles son los elementos periféricos de salida de información más importantes?
- 9. ¿Qué nombre recibe el conjunto de símbolos, palabras, lenguajes y programas utilizados en computación?
- 10. Explica en qué consiste la ofimática.
- 11. ¿Cómo se establece la comunicación entre el entorno operativo Windows y los usuarios de computadoras?
- 12. ¿Qué nombre recibe cada una de las partes en las que se subdivide un disco duro?
- 13. ¿Qué pasos hay que dar para crear un subdirectorio?
- 14. ¿En qué casos es apropiado dar formato a un disquete?
- 15. ¿Qué hay que hacer para dar formato a un disquete?
- 16. ¿Qué opción hay que utilizar para copiar un archivo de un subdirectorio a otro?
- 17. ¿Qué diferencia existe entre copiar y mover archivos entre dos subdirectorios?
- 18. ¿Qué pasos hay que dar para borrar un archivo?
- 19. ¿Qué dos procedimientos se pueden usar para hacer una copia de un disquete?
- 20. Explica qué función cumple el cursor en un programa procesador de texto.
- 21. ¿Qué diferencia existe entre las opciones GUARDAR y GUARDAR COMO del menú ARCHIVO?
- 22. ¿Qué opción hay que utilizar para recuperar un texto previamente grabado en disco?
- 23. Explica qué es un bloque de texto.
- 24. ¿Qué hay que hacer para trasladar de un punto a otro del texto un bloque previamente marcado?
- 25. ¿Qué opción hay que utilizar para localizar con rapidez una determinada palabra en un texto?
- 26. ¿Qué ocurrirá si la opción MAYÚSCULAS/MINÚSCULAS está activada, escribimos valencia en la opción BUSCAR y en el texto figura la palabra Valencia?
- 27. ¿Qué características de formato podremos elegir mediante la opción FUENTES del menú CARÁCTER?
- 28. ¿Qué operaciones nos ayuda a realizar la regla?
- 29. ¿Qué pasos hay que dar para cambiar el tamaño de los márgenes del documento?
- 30. Explica para qué sirve la opción ESPECIFICAR IMPRESORA del menú ARCHIVO.
- 31. ¿Qué nos ofrece el cuadro de diálogo de la opción IMPRIMIR del menú ARCHIVO?
- 32. Explica cómo está estructurada la información de un fichero en una base de datos.
- 33. Explica qué pasos hay que dar para añadir una nueva tarjeta a un fichero.
- 34. ¿Cómo se puede buscar una tarjeta?
- 35. Si cometemos algún error y la computadora realiza una acción no deseada, podemos solucionar el problema pulsando en una determinada opción, ¿cuál?
- 36. ¿Qué ventajas tiene la definición de bloques a la hora de modificar la información de las tarjetas?
- 37. ¿Para qué sirve la opción ELIMINAR que está situada en la persiana desplegable del menú TARJETA?
- 38. ¿Cómo se puede localizar con rapidez una información contenida en el interior de una tarjeta?
- 39. ¿Qué opción nos permite ver un listado de datos en la pantalla de la computadora?
- 40. Explica qué nos permite hacer la opción PREPARAR PÁGINA del menú ARCHIVO.
- 41. ¿Qué operaciones hay que realizar antes de poder utilizar una herramienta de Paintbrush?
- 42. ¿Qué operaciones hay que realizar para poder colocar rótulos en los dibujos?
- 43. ¿Qué pasos hay que dar para colocar un dibujo como ilustración de un texto?
- 44. ¿Qué nombre reciben los sistemas que permiten la integración de imágenes de vídeo, dibujos animados, sonido hablado, música, fotografías, gráficos y datos bajo el control de la computadora?
- 45. ¿Cuáles son los dos sistemas más empleados para generar música por computadora?
- 46. ¿Qué tipos de programas gráficos conoces?
- 47. ¿Qué función realizan los programas de animación?
- 48. Explica brevemente qué son los codificadores y los digitalizadores de vídeo.

# PREGUNTAS *Menú i Volver SALIR*

### **COMPUTACIÓN Y TECNOLOGÍA** PREGUNTAS

- 49. ¿Qué ventajas tiene una enciclopedia multimedia frente a una enciclopedia convencional?
- 50. ¿Qué dispositivos especiales se suelen utilizar para poder manejar un programa de realidad virtual?
- 51. ¿Qué materiales se extraen de las minas?
- 52. ¿Cómo se han originado las actuales bolsas de petróleo situadas a profundidades que alcanzan los quince kilómetros?
- 53. ¿Qué productos fabrica la industria petroquímica?
- 54. ¿Cuál es la diferencia fundamental que existe entre el gas ciudad y el gas natural?
- 55. ¿De dónde se obtiene la energía necesaria para hacer girar las turbinas en las centrales hidroeléctricas?
- 56. ¿Cuál es el origen de la energía que hace girar las turbinas en las centrales térmicas?
- 57. ¿Cómo se controla la energía nuclear cuando se quiere utilizar con fines pacíficos?
- 58. ¿Por qué razón la energía producida en las centrales solares y eólicas es tan variable?
- 59. ¿Qué procedimiento se emplea actualmente para facilitar la fusión nuclear?
- 60. ¿Qué resistencia ofrece al paso de la corriente eléctrica un material superconductor?
- 61. ¿Cuál es la máquina más importante de cuantas se utilizan en la agricultura moderna y qué otras máquinas puede remolcar?
- 62. ¿Qué funciones realizan de forma automatizada las máquinas cosechadoras?
- 63. ¿En qué consiste la agroenergía?
- 64. ¿Qué productos se fabrican en las industrias químicas?
- 65. ¿Cuáles son las principales aplicaciones de los plásticos?
- 66. ¿Cuáles son las fibras de origen animal más utilizadas en la industria textil?
- 67. ¿Cuáles son las fibras de origen vegetal más utilizadas en la industria textil?
- 68. ¿Cuáles son las principales fibras sintéticas?

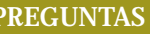

### **COMPUTACIÓN Y TECNOLOGÍA RESPUESTAS**

1. Fue construida en 1944 por un equipo dirigido por el profesor Howard Aiken y recibió el nombre de Mark 1.

### **COMPUTACIÓN Y TECNOLOGÍA RESPUESTAS**

2. El microprocesador, los elementos periféricos y los dispositivos de almacenamiento de información.

### **COMPUTACIÓN Y TECNOLOGÍA RESPUESTAS**

3. La unidad aritmético-lógica, la unidad de control y los buses internos de conexión.

### **COMPUTACIÓN Y TECNOLOGÍA RESPUESTAS**

4. La memoria ROM y la memoria RAM.

### **COMPUTACIÓN Y TECNOLOGÍA RESPUESTAS**

5. Almacenan mayor cantidad de información aunque la computadora esté desconectada y son más baratos.

### **COMPUTACIÓN Y TECNOLOGÍA RESPUESTAS**

6. Los CD-ROM, los CD-Foto y los CD-I.

### **COMPUTACIÓN Y TECNOLOGÍA RESPUESTAS**

7. El teclado, el ratón, el escáner y el lápiz óptico.

### **COMPUTACIÓN Y TECNOLOGÍA RESPUESTAS**

8. El monitor, la impresora y el trazador.

### **COMPUTACIÓN Y TECNOLOGÍA RESPUESTAS**

9. Software.

### **COMPUTACIÓN Y TECNOLOGÍA RESPUESTAS**

10. Es la rama de la computación especializada en la automatización de los trabajos de oficina.

### **COMPUTACIÓN Y TECNOLOGÍA RESPUESTAS**

11. Gracias a un conjunto de iconos, ventanas y menús que se activan y desactivan con el ratón.

### **COMPUTACIÓN Y TECNOLOGÍA RESPUESTAS**

12. Subdirectorio.

### **COMPUTACIÓN Y TECNOLOGÍA RESPUESTAS**

13. 1) Abrir el Administrador de archivos. 2) Situarse en la ventana de su directorio padre. 3) Utilizar la opción CREAR directorio del menú ARCHIVO. 4) Escribir el nombre del nuevo subdirectorio.

### **COMPUTACIÓN Y TECNOLOGÍA RESPUESTAS**

14. Si es la primera vez que lo utilizamos o si deseamos borrar toda la información que contiene.

### **COMPUTACIÓN Y TECNOLOGÍA RESPUESTAS**

15. 1) Introducir el disquete en la unidad correspondiente. 2) Elegir la opción DAR FORMATO al disco del menú DISCO. 3) Seleccionar la letra correspondiente al disquete y su capacidad de almacenamiento.

### **COMPUTACIÓN Y TECNOLOGÍA RESPUESTAS**

16. La opción ARCHIVO del menú principal y a continuación la opción COPIAR.

### **COMPUTACIÓN Y TECNOLOGÍA RESPUESTAS**

17. Al copiarse un archivo, éste queda almacenado en el subdirectorio de origen y en el de destino. Al moverse, sólo en el de destino.

### **COMPUTACIÓN Y TECNOLOGÍA RESPUESTAS**

18. 1) Seleccionarlo en el directorio de origen. 2) Elegir la opción ELIMINAR del menú ARCHIVO. 3) Contestar afirmativamente.

### **COMPUTACIÓN Y TECNOLOGÍA RESPUESTAS**

19. La opción COPIAR DISCO del menú DISCO, si el disquete de destino está vacío, o la opción COPIAR del menú ARCHIVO, si no es así.

### **COMPUTACIÓN Y TECNOLOGÍA RESPUESTAS**

20. Sirve para marcar en la pantalla de la computadora la posición en la que se escribirá la próxima letra que pulsemos en el teclado.

### **COMPUTACIÓN Y TECNOLOGÍA RESPUESTAS**

21. La opción GUARDAR no nos permite variar el nombre del fichero, la opción GUARDAR COMO sí.

### **COMPUTACIÓN Y TECNOLOGÍA RESPUESTAS**

22. La opción ABRIR que está situada en la persiana desplegable del menú ARCHIVO.

### **COMPUTACIÓN Y TECNOLOGÍA RESPUESTAS**

23. Una zona del texto seleccionada mediante el ratón o con el teclado y que se puede eliminar, trasladar o copiar.

### **COMPUTACIÓN Y TECNOLOGÍA RESPUESTAS**

24. 1) Usar la opción CORTAR del menú EDICIÓN. 2) Situar el cursor en el punto de destino. 3) Elegir la opción PEGAR del menú EDICIÓN.

### **COMPUTACIÓN Y TECNOLOGÍA RESPUESTAS**

25. La opción BUSCAR que está situada en la persiana desplegable del menú BÚSQUEDA.

### **COMPUTACIÓN Y TECNOLOGÍA RESPUESTAS**

26. Que la computadora no la encontrará.

### **COMPUTACIÓN Y TECNOLOGÍA RESPUESTAS**

27. El tipo y el tamaño de letra, así como los índices y subíndices, que son muy útiles para escribir fórmulas matemáticas.

### **COMPUTACIÓN Y TECNOLOGÍA RESPUESTAS**

28. Elegir el tipo de alineación del texto, a la izquierda, centrado, a la derecha o justificado; la distancia entre líneas, simple, media o doble y las marcas de tabulación, decimales o normales.

### **COMPUTACIÓN Y TECNOLOGÍA RESPUESTAS**

29. 1) Pulsar en la opción AJUSTAR PÁGINA del menú DOCUMENTO. 2) Escribir el tamaño de los márgenes en el cuadro de diálogo.

### **COMPUTACIÓN Y TECNOLOGÍA RESPUESTAS**

30. Se puede utilizar antes de imprimir el documento y permite cambiar numerosas opciones de impresión.

### **COMPUTACIÓN Y TECNOLOGÍA RESPUESTAS**

31. Permite imprimir el texto completo o sólo unas páginas, así como determinar la calidad de la impresión y el número de copias.

### **COMPUTACIÓN Y TECNOLOGÍA RESPUESTAS**

32. La información del fichero se divide en registros y éstos a su vez en campos.

### **COMPUTACIÓN Y TECNOLOGÍA RESPUESTAS**

33. 1) Abrir el fichero. 2) Utilizar la opción AGREGAR del menú TARJETA. 3) Colocar la información en la tarjeta.

### **COMPUTACIÓN Y TECNOLOGÍA RESPUESTAS**

34. 1) Con las flechas de movimiento. 2) Con la opción IR A del menú BÚSQUEDA. 3) Con la opción LISTA del menú VER.

### **COMPUTACIÓN Y TECNOLOGÍA RESPUESTAS**

35. La opción DESHACER del menú EDICIÓN.

### **COMPUTACIÓN Y TECNOLOGÍA RESPUESTAS**

36. Es posible: 1) Trasladar el bloque entero, mediante las opciones CORTAR y PEGAR; 2) Eliminarlo con la opción CORTAR; 3) Copiarlo en otro punto del fichero, con la opción COPIAR, todas ellas del menú EDICIÓN.

### **COMPUTACIÓN Y TECNOLOGÍA RESPUESTAS**

37. Para conseguir que una tarjeta, una vez localizada, desaparezca del fichero.

### **COMPUTACIÓN Y TECNOLOGÍA RESPUESTAS**

38. Utilizando la opción BUSCAR del menú BÚSQUEDA y escribiendo el texto que deseamos buscar.

### **COMPUTACIÓN Y TECNOLOGÍA RESPUESTAS**

39. La opción LISTA que está situada en la persiana desplegable del menú TARJETA.

### **COMPUTACIÓN Y TECNOLOGÍA RESPUESTAS**

40. Imprimir el listado para modificar los márgenes, así como para poner un encabezamiento y un pie de página.

### **COMPUTACIÓN Y TECNOLOGÍA RESPUESTAS**

41. Tenemos que elegir el color de primer plano en la paleta de color y el ancho de línea.

### **COMPUTACIÓN Y TECNOLOGÍA RESPUESTAS**

42. Elegir el color de las letras en la paleta de colores y después seleccionar la herramienta texto.

### **COMPUTACIÓN Y TECNOLOGÍA RESPUESTAS**

43. 1) Situarse en la ventana de dibujo y enmarcar el gráfico. 2) Elegir la opción CORTAR del menú de EDICIÓN. 3) Trasladarse la ventana del procesador de textos. 4) Elegir la opción PEGAR del menú de EDICIÓN.

### **COMPUTACIÓN Y TECNOLOGÍA RESPUESTAS**

44. Sistemas multimedia.

### **COMPUTACIÓN Y TECNOLOGÍA RESPUESTAS**

45. El sistema MIDI y el sistema Wave.

### **COMPUTACIÓN Y TECNOLOGÍA RESPUESTAS**

46. De mapas de puntos, de dibujo en tres dimensiones, capturadores de pantallas, de tratamiento de imágenes y textos, etc.

### **COMPUTACIÓN Y TECNOLOGÍA RESPUESTAS**

47. Tomar los dibujos generados por un programa gráfico y presentarlos en la pantalla de la computadora a razón de más de dieciséis imágenes por segundo.

### **COMPUTACIÓN Y TECNOLOGÍA RESPUESTAS**

48. Los digitalizadores convierten las imágenes de vídeo en imágenes de computadora y los codificadores al contrario.

### **COMPUTACIÓN Y TECNOLOGÍA RESPUESTAS**

49. Integra imágenes en movimiento, permite al usuario interactuar con el programa, ocupa menos espacio, etc.

### **COMPUTACIÓN Y TECNOLOGÍA RESPUESTAS**

50. Un guante de datos y un casco que lleva integradas dos minipantallas para la visión en estéreo.

### **COMPUTACIÓN Y TECNOLOGÍA RESPUESTAS**

51. Piedras preciosas, azufre, nitratos, fosfatos, carbón, granito, oro, plata, platino, mercurio, plomo, cobre, estaño, hierro y aluminio, entre otros.

### **COMPUTACIÓN Y TECNOLOGÍA RESPUESTAS**

52. Por la descomposición de organismos vivos acuáticos, animales o vegetales que habitaban los antiguos mares hace millones de años.

### **COMPUTACIÓN Y TECNOLOGÍA RESPUESTAS**

53. Plásticos, caucho sintético, fibras textiles, productos farmacéuticos, detergentes e insecticidas, entre otros.

### **COMPUTACIÓN Y TECNOLOGÍA RESPUESTAS**

54. El gas ciudad se obtiene mediante destilación y el gas natural directamente del subsuelo terrestre.

### **COMPUTACIÓN Y TECNOLOGÍA RESPUESTAS**

55. De la energía de un salto de agua regulada mediante la construcción de un embalse.

### **COMPUTACIÓN Y TECNOLOGÍA RESPUESTAS**

56. La combustión de carbón o de derivados del petróleo que se emplea para producir vapor de agua a presión.

### **COMPUTACIÓN Y TECNOLOGÍA RESPUESTAS**

57. Mediante unas barras de cadmio, que absorben neutrones e impiden la reacción en cadena.

### **COMPUTACIÓN Y TECNOLOGÍA RESPUESTAS**

58. Porque depende en gran medida de las condiciones meteorológicas reinantes.

### **COMPUTACIÓN Y TECNOLOGÍA RESPUESTAS**

59. El confinamiento del plasma en un espacio muy reducido en el interior del Tokamak con el fin de que aumente su densidad.

### **COMPUTACIÓN Y TECNOLOGÍA RESPUESTAS**

60. No ofrece ninguna resistencia.

### **COMPUTACIÓN Y TECNOLOGÍA RESPUESTAS**

61. El tractor, al que se puede acoplar el arado, el arado rotativo, la sembradora, etc.

### **COMPUTACIÓN Y TECNOLOGÍA RESPUESTAS**

62. Permiten segar los tallos, trillar las espigas y cribar, todo ello de una sola pasada.

### **COMPUTACIÓN Y TECNOLOGÍA RESPUESTAS**

63. En la utilización de los campos menos productivos para obtener combustibles líquidos o sólidos.

### **COMPUTACIÓN Y TECNOLOGÍA RESPUESTAS**

64. Plásticos, productos farmacéuticos, fertilizantes agrícolas, detergentes, perfumes y sabores, productos fotográficos, etc.

### **COMPUTACIÓN Y TECNOLOGÍA RESPUESTAS**

65. Fibras textiles, láminas, utensilios de cocina, tuberías, envases, caucho sintético, pinturas y barnices.

### **COMPUTACIÓN Y TECNOLOGÍA RESPUESTAS**

66. La lana, la seda y el cuero.

### **COMPUTACIÓN Y TECNOLOGÍA RESPUESTAS**

67. El algodón, el lino, el yute y el cáñamo.

### **COMPUTACIÓN Y TECNOLOGÍA RESPUESTAS**

68. Las poliamidas, como el nilón; las de poliéster, como el tergal y las acrílicas.